Tech Doc

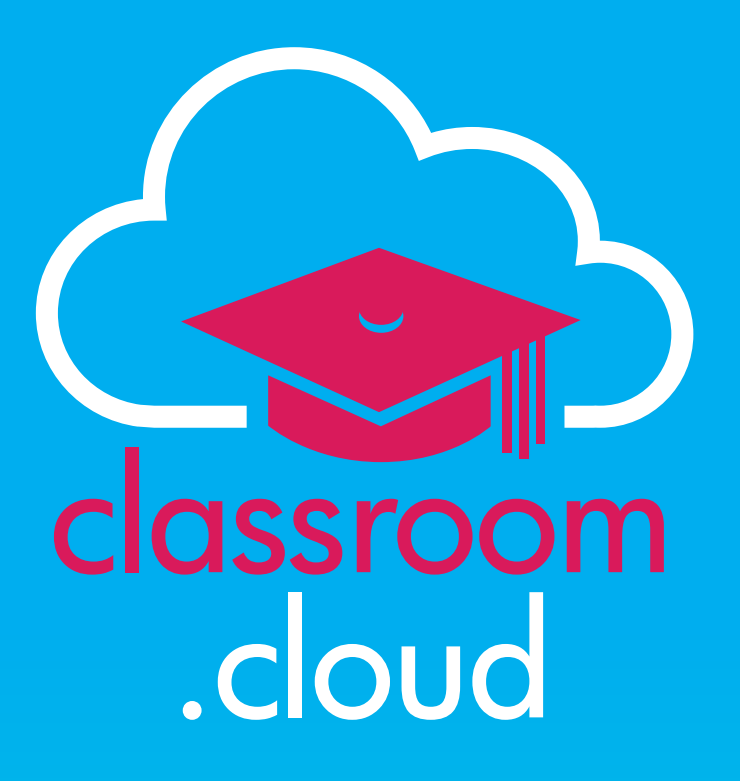

# **Using Google Classroom with classroom.cloud**

If your school is already using **Google Classroom** to centrally manage class rosters (along with the associated student details), the good news is, there's no additional setting up required for teachers to be in a position to connect to the required student devices in a classroom.cloud managed lesson.

This is the recommended method for connecting to students in a one to-one environment, where devices are moving around the school with students rather than being in a specific room.

#### **Prerequisites**

classroom

.cloud

To use classroom.cloud with **Google Classroom**, you need to ensure you are meeting the following requirements:

- The relevant platform specific classroom.cloud **Student application** has already been deployed to the student devices;
- The devices have been enrolled in the classroom.cloud Administrators web portal and assigned to a **Device Group**;
- Teachers and students are using accounts that are in a Google Domain.
- Students are using their Google credentials when logging into devices.
- You have created classes in Google Classroom for your teachers, and invited the required students into the classes.
- When first invited to complete their classroom.cloud profile by the system Administrator, teachers need to confirm their preferred sign in method by selecting **Continue with Google**. And subsequently, ensure they always sign in to their classroom.cloud teacher account with their Google credentials.

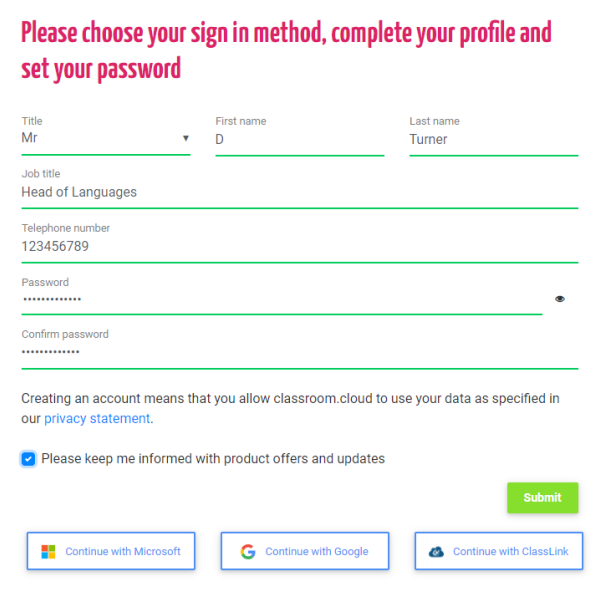

*If any of the above classroom.cloud administrative steps are not already in place, please refer to our supporting [Administrator's Guide](https://classroom.cloud/pdfs/cc_admin_getting_started_guide_en-us.pdf).*

# **classroom.cloud**

## **Launching a Class in classroom.cloud**

classroom

.cloud

When a teacher signs into classroom.cloud with their Google credentials, the associated classes will automatically appear on the **My Classes** page. A Google logo will also appear in each class tile - confirmation that the class has been imported from Google Classroom.

### **Notes:**

- If no logo is shown, the class has been added manually using classroom.cloud's **Add Class** option.
- A classroom.cloud Administrator can remove the ability to add classes manually (using the **General Settings** - **Miscellaneous** option) to avoid conflicts where third party imports are in use.

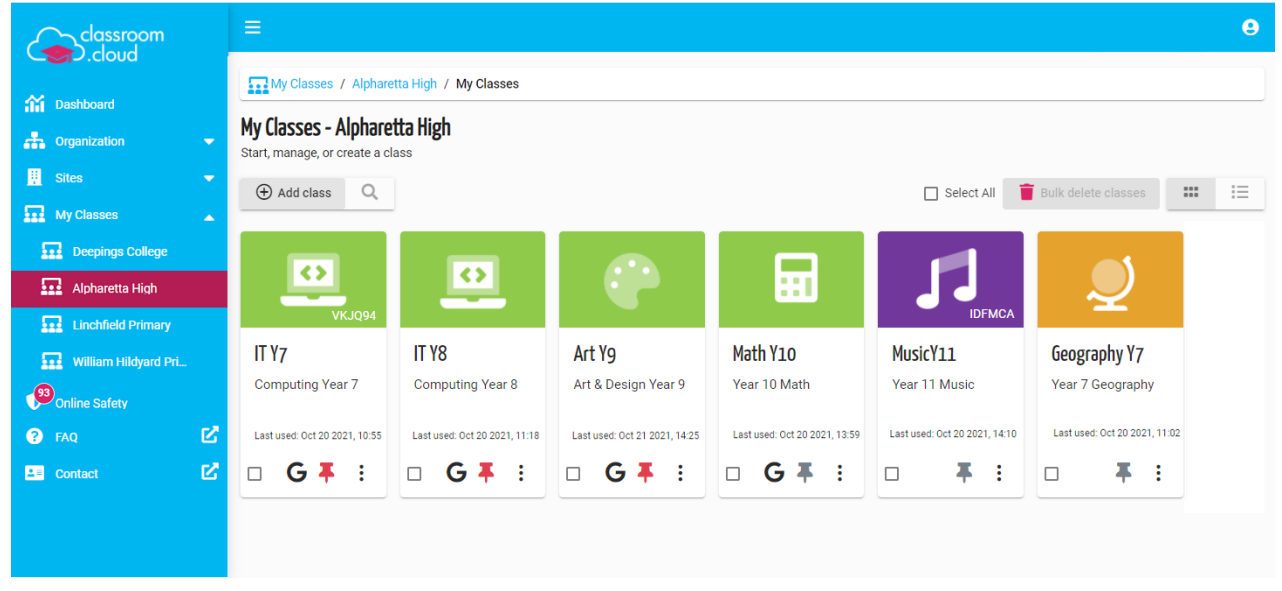

When a class is selected, classroom.cloud will launch the Teacher Console and connect to students who are logged into a device with their own Google details.

Our [Teacher Guide](https://classroom.cloud/pdfs/cc_teachers_getting_started_guide.pdf) provides a full description of the classroom management features available.

We hope this document has helped you integrate classroom.cloud with your **Google Classroom** environment, but if you require any additional help our *Support Team* will be happy to assist or you can contact your local account manager.

**Thank you! The classroom.cloud Team (and friend!)**

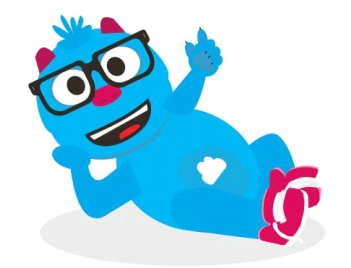

## **classroom.cloud**